# What's in the Box?

- $KDC185$ ▶ KDC® Lanvard
- **Cuick Manual**
- KOAMTACON Guide

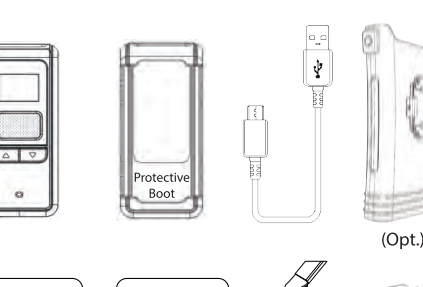

▶ Type-C USB cable

▶ Protective Rubber Boot

(Opt.

Ring Trigger or Safety

Glove (Optional)

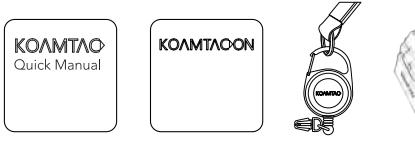

# **Basic Operation**

1. Press the SCAN button on the KDC185, Ring Trigger, or Safety Glove and aim directly at the barcode using the aimer as a guide.

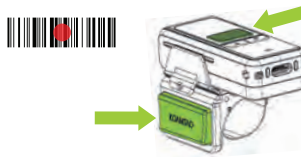

2. A successful scan (A) will sound 1 beep, show green LEDs, and display a circle (O) on the screen. An unsuccessful scan (B) will sound 5 beeps, show red LEDs, and display and X on the screen.

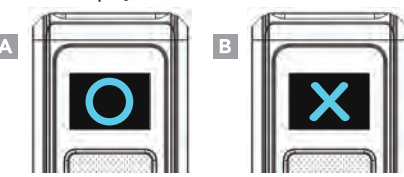

# **Powering On/Off**

Power On

seconds

# **Power Off**

Press and hold the SCAN Press and hold the SCAN and DOWN buttons for 3 and DOWN buttons for 3 seconds again.

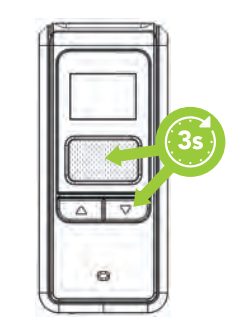

\*The SCAN buttons on the KDC185 or Ring Trigger may be used for powering on/off.

# **Bluetooth Profiles Explained**

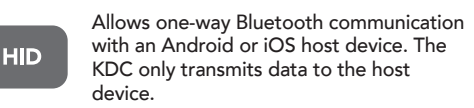

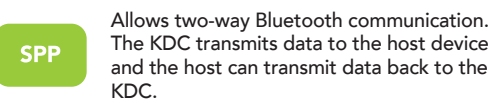

**HID** 

**Windows** 

The KDC transmits data to the host device and the host can transmit data back to the KDC.

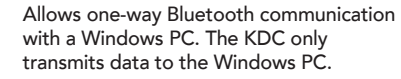

HID inputs data directly into an application. SPP requires the KOAMTAC KTSync® app or integration of the KOAMTAC SDK to input data into an application.

# **Additional Accessories**

- 2-Slot KDC185 Charging Cradle
- 10-Slot KDC185 Charging Cradle
- KDC185 Ring Trigger
- KDC185 Safety Glove
- **Protective Rubber Boot**

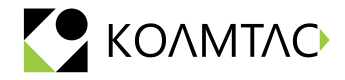

116 Village Blvd, Ste 305, Princeton, NJ 08540 +1 609-256-4700 p | +1 609-228-4373 f info@koamtac.com | www.koamtac.com

# **Pairing & Connecting**

- 1. Navigate to the Bluetooth setting on the host PC, Mac, Smartphone, or Tablet.
- 2. Ensure that Bluetooth is enabled on the host device<br>and searching for devices.
- 3. Using the KDC, scan the pairing barcode that corresponds to your desired Bluetooth profile. If you are unsure which Bluetooth profile is right for you, please refer to previous panel.
- 4. Check the list of available Bluetooth devices on your host device. In iOS, the application will need to search devices.
- 5. From the list, select the KDC185 listed by serial number in brackets that matches the serial number found on the side of the KDC185.
- 6. In HID Mode, KDC185 is ready to use.
- 7. To complete connection in SPP Mode, launch KTSync or your application and select KDC185 to connect.

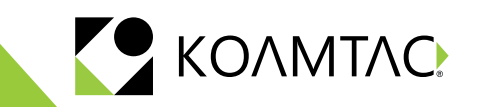

# **KDC185 Mini Guide**

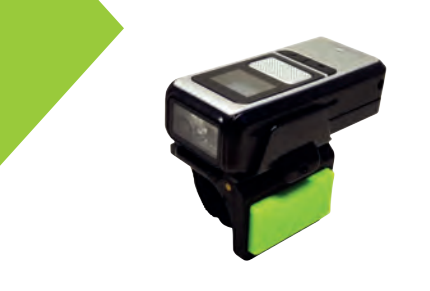

# **Pairing Barcodes**

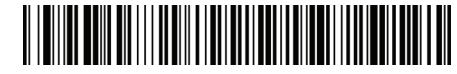

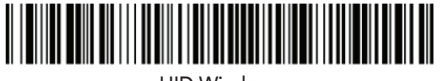

HID Windows

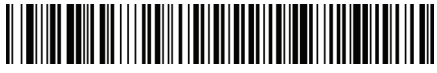

# Pairing via NFC (Android Only)

This feature applies only to Android host devices and is available for HID or SPP pairing profiles only.

- 1. The default connection mode is SPP. To pair in SPP mode, approach the NFC antenna area on the back of the host device with the KDC to complete pairing.
- 2. If HID mode is preferred, scan the HID Mode barcode first, then approach the NFC antenna area on the back of the host device with the KDC to complete pairing.

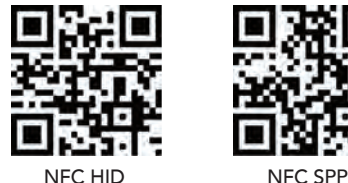

# **KDC185 Diagram**

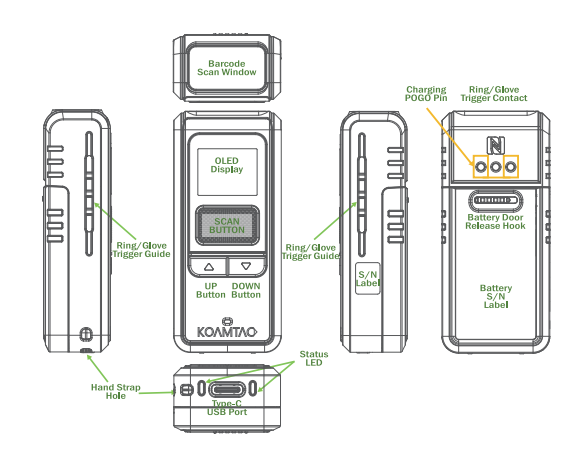

# **Using Keyboard Wedge**

Keyboard wedge allows you to use your KDC as a keyboard. The HID profile works as keyboard wedge by default. When using SPP, KTSync provides a keyboard wedge function when KTSvnc keyboard is enabled. Please refer to the KDC Reference Manual for detailed instructions to enable KTSvnc Keyboard.

- 1. Ensure that the KDC is connected to the host using the HID profile or the KDC is connected via KTSync keyboard using SPP.
- 2. Open any application on the host device that contains a text field you want to populate.
- 3. Tap the text field in the application.
- 4. Scan any barcode with the KDC.
- 5. The barcode data will then populate in the text field.

### **Specs**

#### Physical Characteristics

Size: 1.2" x 2.6" x 0.7" (29 mm x 65 mm x 18 mm) Weight: 1.2 oz (35 g)

Scan Engine Specs (20mil Code39)

Scan Range: 2.79" to 29.41" (71 mm to 747 mm)

#### Electrical Characteristics

Battery: 500mAh Lithium-polymer (removable) Charging: Type-C USB connector, Charging Cradle

### Interfaces

Bluetooth® Low Energy 5.0: HID (Android/iOS/Windows), SPP (Optional Secure Mode) Type-C USB: Flash Memory (Windows), USB HID, USB Serial (Android with OTG cable / Windows)

### **Functionality**

Memory Flash ROM: 1MB Program, 5MB User Data Memory RAM: 256KB Can store more than 250,000 barcodes (EAN-13)

# **KTSvnc & SDK**

KTSyn c ® is a program which comm unicates with the KDC via Bluetooth or USB. It enabl es users to read and store data. KTSync is compatible with iO S, Android, Windows, and Ma c. It also supports w edgi ng and uploading data from the KDC.

For more information about KTSync, please visit: www.koamtac.c om/support/d ownloads/ applicat ion s

The Software Development Ki t ( SDK) is the perfect solution for creating a custom application to collect data utilizing your KDC. The KOAMTAC SDK covers all major development platforms: Android , iO S, Mac OS X, Win dows, Xam arin, and Cor dova. Developers may take advantage of the c omplimenta ry SDK a nd enjoy the full benefits of the KOAMTAC Developer Program.

For more infor mation regardi ng the KOAMTAC Developer Pro gram or to req uest the latest SDK, visit: www.koamtac.c om/support/d ownloads/sd k or e-mail sdk@koamtac.com .

### **Specs**

### Wedging & Synchronization

Store to a file or transfer to an application Keyboard wedge function Add-on prefixes and suffixes Barcode option selection

#### User Environment

#### IP Rating: IP65

Drop Spec: 4 ft (1.2 m), 6 ft (1.8 m) with protective boot Operating Temperature: 14˚F to 122˚F (-10˚C to 50˚C) Storage Temperature: -4˚F to 140˚F (-20˚C to 60˚C) Humidity: 5% to 95% (non-condensing)

### OS Support

Android, iOS, Mac OS X, Windows

#### Regulatory Conformance

CE, FCC, KC, J-MIC, VCCI, SRRC, RoHS Compliant LED Safety: IEC62471:2006

# **KOAMTACON**

The first application suite of its kind, KOAMTACON is a data collection cloud suite designed specifically to be used with KDC/SKX devices

With apps ranging from ticketing to warehouse management, KOAMTACON has you covered. It's never been so easy to collect data via barcodes.

- KOAMTACON is:
- $\triangleright$  Simple to maintain
- Easy to use
- Cloud-based  $\mathbf{h}^{(1)}$
- Compatible with any device

For more information please visit: www.koamtacon.com

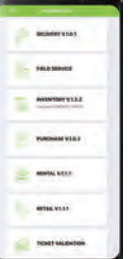

# **KDC185 Accessories**

### **Ring Trigger for KDC185**

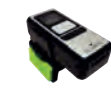

The KDC185 Ring Trigger fits comfortably on the index finger while the scan button is easily operated with your thumb.

### **Safety Glove for KDC185**

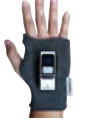

Wear the KDC185 on a comfortable and form-fitting glove. The scanner can be operated with your thumb.

### **KDC185 2-Slot Charging Cradle**

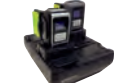

### Charge up to two KDC185 scanners and two spare KDC185 batteries.

### **KDC185 10-Slot Charging Cradle**

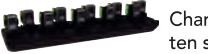

Charge up to ten KDC185 scanners and ten spare KDC185 batteries. MG\_KDC185\_20220623<br>868350